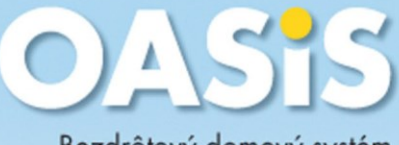

### Bezdrôtový domový systém

Vaša oáza DASiS Illinochraná, Návod Odzia Mendel Victorianá, Návod Odzia Mendel Victorianá, Návod Odzia Mendel Victorian<br>Vypnutátor 1 Osta 1 Osta 1 Osta 1 Osta 1 Osta 1 Osta 1 Osta 1 Osta 1 Osta 1 Osta 1 Osta 1 Osta 1 Osta 1 Osta 1

OASIS hlasi:

Správa SMS

od: OASIS

 $12 \frac{SN18}{2132}$ 

äť

**SM komunikátor** 

**ENTO** 

# *Obsah*

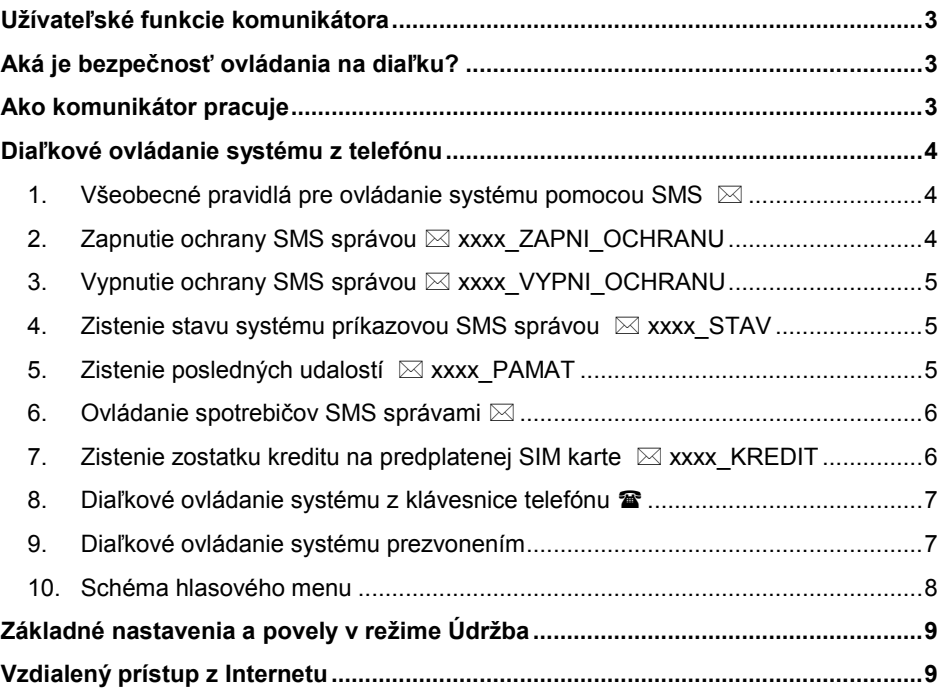

#### *ODPORUČENIE:*

#### *Služby, ktoré by mali byť aktívne na SIM karte v komunikátore:*

- *CLIP – identifikácia volajúceho (pre správne ovládanie prezvonením),*
- *Aktívne prenosy GPRS (spravovanie a nastavovanie cez internet),*
- *Deaktivovaná odkazová schránka,*
- *Blokované reklamné SMS.*

# *Užívateľské funkcie komunikátora*

<span id="page-2-0"></span>Nainštalovaný GSM komunikátor ponúka celý rad užívateľských funkcií. Hlavnou funkciou je **hlásenie informácií na pult centralizovanej ochrany**, ak je Váš objekt strážený **bezpečnostnou agentúrou** (napr. súkromnou SBS-kou, políciou atď.) a samozrejme aj **Vám osobne**.

Komunikátor Vám umožní **na diaľku kontrolovať** a jednoduchým a prehľadným spôsobom **ovládať systém z telefónu** alebo cez **Internet** a taktiež **na diaľku ovládať pripojené elektrické spotrebiče** (napr. kúrenie, garážovú bránu atď.).

# *Aká je bezpečnosť ovládania na diaľku?*

<span id="page-2-1"></span>Bezpečné ovládanie Vášho systému na diaľku má niekoľko ochranných mechanizmov:

#### **Ovládanie z telefónu:**

- Základné **zabezpečenie je dané samotným telefónnym číslom SIM karty v komunikátore**. Telefónne číslo samozrejme nikde nefiguruje a odporúčame číslo nezverejňovať ani ho nikomu neprezrádzať.
- Druhá úroveň zabezpečenia spočíva v tom, že **každý Váš povel** zaslaný formou SMS, **musí obsahovať platný ovládací kód,** t.j. **kód, ktorý používate na ovládanie systému priamo zo systémovej klávesnice**. Tento kód sa požíva aj pri prístupe do systému volaním, na tzv. autorizáciu spojenia.
- Tretia možná úroveň ochrany je **zmena príkazových textov** na Vami zadané povely. V tomto prípade odporúčame poznačiť si nové texty SMS príkazov!
- <span id="page-2-2"></span>Štvrtá úroveň ochrany spočíva v nastavení úrovne vzdialeného prístupu.

## *Ako komunikátor pracuje*

Po vyhlásení poplachu komunikátor:

- Najskôr **odovzdáva informácie na PCO** (ak je táto funkcia nastavená).
- **Odosiela SMS správy** (najskôr na 1. tel. číslo, potom na 2. tel. číslo, ..., nakoniec na 8. tel. číslo).
- **Reportujú sa hlasové správy o udalosti**. Komunikátor **zavolá** na každé nastavené telefónne číslo (postupne od 1. tel. čísla po posledné) a **prehrá akustické upozornenie**. Na každé tel. číslo volá iba raz bez ohľadu na to, či bol hovor prijatý alebo nie. Prehrávanie správy možno prerušiť stlačením **#** na klávesnici telefónu, čím sa ukončí hlásenie správ (na ďalšie čísla už systém nevolá). Klávesnica telefónu prejde do režimu simulácie systémovej klávesnice a umožní diaľkové ovládanie systému z telefónu.

*Ak počas odovzdávania poplachových informácií z komunikátora dôjde k zrušeniu poplachu užívateľom (zadaním kódu / priložením karty), činnosť komunikátora sa preruší! (Je zbytočné posielať Vám informáciu o poplachu na telefón, ak ste priamo v objekte a poplach ste práve zrušili). Na PCO sa vždy odovzdávajú všetky udalosti!*

# *Diaľkové ovládanie systému z telefónu*

<span id="page-3-0"></span>Z mobilného telefónu možno systém ovládať dvomi spôsobmi. **Odoslaním príkazovej SMS** správy, alebo vytočením čísla SIM karty použitej v komunikátore a **nadviazaním autorizovaného spojenia** so systémom (chráneného prístupovým kódom). Systém sa ovláda pomocou pokynov hlasového menu. Stlačením tlačidla 9 možno prepnúť systém do režimu simulácie klávesnice. Klávesnica mobilného telefónu sa potom správa ako systémová klávesnica.

Nasledujúci popis diaľkového ovládania systému zodpovedá základným nastaveniam GSM komunikátora z výroby. V každej inštalácii môže byť spôsob ovládania upravený. V takom prípade musí inštalačný technik oboznámiť užívateľa s nastavenými funkciami.

#### <span id="page-3-1"></span>**1. Všeobecné pravidlá pre ovládanie systému pomocou SMS**

- SMS správa môže obsahovať **aj viac príkazov, oddelených čiarkou**.
- V SMS správach sa **nerozlišujú malé a veľké písmená a znaky s diakritikou nie sú povolené.**
- **Príkaz** musí byť od ďalšieho parametra (napr. kódu) **oddelený medzerou** (v texte návodu je medzera označená znakom \_).
- Príkazové SMS správy možno odosielať z mobilného telefónu, SMS brán aj z pevnej linky, ak túto funkciu podporuje telefónna linka a pripojený telefón.
- Ak príkaz odosielate a existuje nebezpečenstvo, že k nemu bude pripojený nejaký ďalší text (napr. reklama z internetovej SMS brány), zadávajte príkaz vo formáte %platný kód medzera príkaz%%, V takomto prípade budú ignorované všetky znaky pred znakom % aj za znakom %%.
- **Pozor - Ak príkazová SMS správa nemá správny syntax (štruktúru),** t.j. **platný ovládací kód** medzera **platný príkaz,** alebo **obsahuje ďalší text, ktorý nie je oddelený znakmi % a %%**, **príkaz nebude vykonaný!**
- Systém potvrdí vykonanie SMS príkazu odoslaním potvrdzujúcej SMS správy.
- **Texty všetkých SMS správ možno meniť**. Inštalačný technik, prípadne správca systému môžu pomenovať príkazy podľa reálnej situácie (napr. inštrukcia "PGX ZAPNI" na ovládanie výstupu PgX môže byť premenovaná na "ZAPNI KURENIE").

#### <span id="page-3-2"></span>**2. Zapnutie ochrany SMS správou <b>** $\boxtimes$  **xxxx** ZAPNI\_OCHRANU

Táto textová správa umožňuje zapnúť úplnú alebo čiastočnú ochranu systému. Ak už bola ochrana zapnutá, stav systému sa nezmení.

Odošlite SMS správu s textom: **xxxx\_ZAPNI\_OCHRANU**

kde: **xxxx** platný ovládací kód (užívateľský alebo Master),

**\_** oddeľujúci znak (pri písaní SMS správy zadajte medzeru)

*Príklad: Odoslanie SMS správy s textom 4321 ZAPNI OCHRANU, zapne ochranu systému rovnako, ako keby ste zadali kód 4321 na systémovej klávesnici.*

#### *Poznámky:*

- Z výroby je nastavené, že systém potvrdí zapnutie ochrany odoslaním potvrdzujúcej SMS správy.
- Ak sa nepodarí zapnúť ochranu systému (napr. ak je v režime Servis), komunikátor odošle iba správu o stave systému.
- Ak je systém delený, ovláda sa iba tá sekcia, do ktorej je kód zadelený.

#### Užívateľský návod OASiS - GSM komunikátor 5 **CS1 COS1** MDL512xx SK

# <span id="page-4-0"></span>**3. Vypnutie ochrany SMS správou**  $\boxtimes$  xxxx VYPNI\_OCHRANU

Táto textová správa umožňuje vypnúť ochranu celého systému alebo iba jeho časti (sekcie). Ak už bola ochrana vypnutá, stav systému sa nezmení.

Odošlite SMS správu s textom: **xxxx\_VYPNI\_OCHRANU**

kde: **xxxx** platný ovládací kód (užívateľský alebo Master), **\_** oddeľujúci znak (pri písaní SMS správy zadajte medzeru)

*Príklad: Odoslanie SMS správy s textom 4321 VYPNI OCHRANU, vypne ochranu systému rovnako, ako keby ste zadali kód 4321 na systémovej klávesnici.*

#### *Poznámky:*

- Z výroby je nastavené, že systém potvrdí vypnutie ochrany odoslaním potvrdzujúcej SMS správy.
- Ak sa nepodarí vypnúť ochranu systému (napr. ak je v režime Servis), komunikátor odošle iba správu o stave systému.
- Ak je systém delený, ovláda sa iba tá sekcia, do ktorej je kód zadelený.

#### <span id="page-4-1"></span>**4. Zistenie stavu systému príkazovou SMS správou <b>Øxxx** STAV

Táto textová správa umožňuje zistiť aktuálny stav zabezpečovacieho systému. Komunikátor odpovie spätnou SMS správou o aktuálnom stave ústredne, kvalite GSM signálu, aktuálnom pripojení na GPRS a úspešnosti prenosu hlásení na jednotlivé PCO.

Odošlite SMS správu s textom: **xxxx\_STAV**

kde: **xxxx** platný ovládací kód (užívateľský alebo Master), **\_** oddeľujúci znak (pri písaní SMS správy zadajte medzeru)

*Príklad: Ak je zapnutá ochrana, komunikátor odpovie na príkazovú SMS správu 4321 STAV napr. Vas alarm hlasi: Stav systemu: Ochrana zapnuta, GSM:3/4, GPRS OK, MS1 OK, MS2 OK, MS3 OK. Kde GSM:3/4 znamená kvalitu signálu minimálne 75%, GPRS OK znamená, že nadviazané spojenie s GPRS je v poriadku a MSx OK znamená, že všetky informácie sú odovzdané bezpečnostnej agentúre na PCO.*

#### <span id="page-4-2"></span>**5. Zistenie posledných udalostí byl a základním základním základním základním základním základním základním základním základním základním základním základním základním základním základním základním základním základním**

Na tento SMS príkaz reaguje komunikátor odoslaním SMS správy s informáciou o 3 posledných udalostiach zaznamenaných v pamäti udalostí ústredne.

Odošlite SMS správu s textom: **xxxx\_PAMAT**

kde: **xxxx** platný ovládací kód (užívateľský alebo Master), **\_** oddeľujúci znak (pri písaní SMS správy zadajte medzeru)

*Príklad: Po poplachu odpovie systém na príkazovú SMS správu 4321 PAMAT správou: Vas alarm hlasi: Posledne udalosti: Vypnutie ochrany, Master kod, Zrusenie poplachu uzivatelom, Master kod, Poplach v okamzitej zone, 01 Periferia.*

### <span id="page-5-0"></span>**6. Ovládanie spotrebičov SMS správami**

Týmito SMS príkazmi možno zapínať a vypínať výstupy ústredne a komunikátora, na ktoré môžu byť pripojené rôzne zariadenia (napr. kúrenie, osvetlenie, brána, garážová brána, klimatizácia atď.). Celkovo možno pripojiť 2 zariadenia (zariadenie X, Y).

Komunikátor potvrdí vykonanie príkazu potvrdzujúcou SMS správou.

Pre zapnutie zariadenia X odošlite SMS správu s textom: **xxxx\_PGX ZAPNI** Pre vypnutie zariadenia X odošlite SMS správu s textom: **xxxx\_PGX VYPNI** Pre zapnutie zariadenia Y odošlite SMS správu s textom: **xxxx\_PGY ZAPNI** Pre vypnutie zariadenia Y odošlite SMS správu s textom: **xxxx\_PGY VYPNI**

kde: **xxxx** platný ovládací kód (užívateľský alebo Master), **\_** oddeľujúci znak (pri písaní SMS správy zadajte medzeru)

*Príklad: Kúrenie v dome, ktoré ovládate ako zariadenie X, zapnete odoslaním príkazovej SMS správy 4321 PGX ZAPNI.*

#### <span id="page-5-1"></span>**7. Zistenie zostatku kreditu na predplatenej SIM karte ⊠ xxxx KREDIT**

Ak máte v komunikátore predplatenú (dobíjaciu) SIM kartu, možno zistiť výšku zostávajúceho kreditu týmto SMS príkazom.

Odošlite SMS správu s textom: **xxxx\_KREDIT**

kde: **xxxx** platný ovládací kód (užívateľský alebo Master), **\_** oddeľujúci znak (pri písaní SMS správy zadajte medzeru)

*Príklad: Na príkazovú SMS správu 4321 KREDIT odpovie komunikátor správou: Vas alarm hlasi: Kredit: Vas aktualny zostatok je 3,264€.* 

#### *Upozornenie:*

- *Tento príkaz musí byť nastavený podľa parametrov mobilného operátora (nastavuje ho inštalačný technik alebo správca systému).*
- *Použitie predplatených SIM kariet v komunikátore môže znížiť spoľahlivosť zariadenia. Operátor totiž kartu zablokuje nielen v prípade, že na nej nie je kredit, ale aj v prípade, že nie je pravidelne dobíjaná. To znamená, že aj keď bude na karte dostatočne vysoký kredit, môže dôjsť k zablokovaniu karty!*
- *Užívateľ je povinný sám sa starať o dostatočnú výšku kreditu!*
- *Podrobné nastavenie funkcie Kredit je popísané v inštalačnom návode.*
- *Mobilný operátor Orange na svojich predplatených kartách (PRIMA) neposkytuje možnosť zisťovania výšky kreditu!*

**Na základe týchto skutočností Jablotron odporúča používanie paušálnych kariet!!!**

### <span id="page-6-0"></span>**8. Diaľkové ovládanie systému z klávesnice telefónu**

Pri ovládaní zabezpečovacieho systému z klávesnice telefónu (mobilného alebo z pevnej linky) postupujte nasledovne:

- Zavolajte na telefónne číslo SIM karty použitej v komunikátore.
- Po 15s zvonenia prijme komunikátor hovor, ohlási sa úvodným hlásením a vyzve na zadanie platného kódu.
- Na klávesnici telefónu zadajte platný ovládací kód (užívateľský alebo Master, prípadne aj Servisný), vypočujte si odpoveď (aktuálny stav systému) a ponuku zmeny stavu systému.
- Stlačením **klávesu 9** sa zapne režim simulácie klávesnice. Od tejto chvíle môžete ovládať systém z klávesnice telefónu rovnako ako zo systémovej klávesnice*.*

*Poznámka: Systém nemožno prepnúť späť do hlasového menu (pre vstup do hlasového menu zavolajte znova na tel. číslo SIM karty v komunikátore).*

- Stav systému je v režime simulácie klávesnice signalizovaný pípaním:
	- o **1** pípnutie = **zapnutá ochrana**
	- o **2** pípnutia = **vypnutá ochrana**
	- o **3** pípnutia = **režim Servis (Údržba)**
	- o **4** pípnutia = **porucha**
	- o **hlasová správa** podľa typu udalosti = **poplach, sabotáž, porucha ...**
- Každá zmena stavu systému je signalizovaná akustickým signálom (pípnutím). Napríklad ak vypnete ochranu, budete počuť dve pípnutia (*pozri vyššie*).
- Z klávesnice telefónu môžete ovládať zariadenia X a Y rovnako, ako keby ste stáli pred systémovou klávesnicou – stlačením **81** a **80** ovládate **zariadenie X** a stlačením **91** a **90** ovládate **zariadenie Y**.
- Spojenie so systémom sa ukončí zrušením hovoru alebo automaticky, ak počas 1 minúty nezadáte žiadnu inštrukciu.

*Poznámka*: *Ovládanie z pevnej linky je možné, iba ak vzdialený telefónny prístroj používa tónovú voľbu (DTMF).*

#### <span id="page-6-1"></span>**9. Diaľkové ovládanie systému prezvonením**

Komunikátor ponúka možnosť ovládať niektoré funkcie systému úplne zadarmo - prezvonením. Na ovládanie prezvonením musí byť Vaše telefónne číslo "autorizované" pri ukladaní do pamäte komunikátora.

#### *Poznámky:*

- Ovládanie prezvonením nie je možné z telefónu s utajeným číslom (služba CLEAR). SIM karta v komunikátore musí mať aktivovanú službu CLIP (identifikácia volajúceho).
- Ak pri ovládaní prezvonením hovor ukončíte skôr ako ho komunikátor prijme, **ovládate zadarmo**.
- Telefón, ktorý je autorizovaný na ovládanie prezvonením a má povolený vzdialený prístup, možno použiť aj na normálne diaľkové ovládanie pomocou hlasového menu. Po zavolaní systém najskôr vykoná príkaz a po uplynutí nastavenej doby hovor prijme.

#### <span id="page-7-0"></span>**10. Schéma hlasového menu**

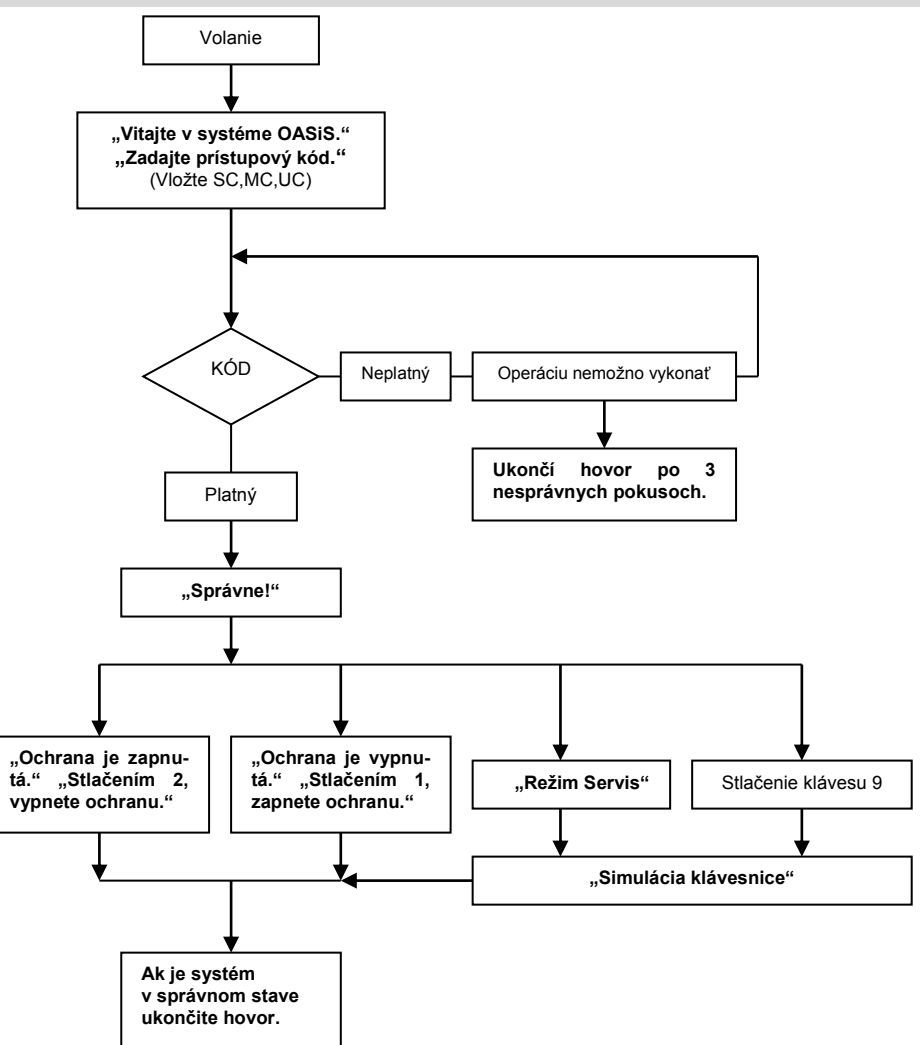

# <span id="page-8-0"></span>*Základné nastavenia a povely v režime Údržba*

#### **Prístup k nastaveniam musí povoliť (odomknúť) inštalačný resp. servisný technik. Inak nastavenia nebudú prístupné a systém sekvenciu odmietne (klávesnica 4-krát pípne).**

Nasledujúci popis je určený pre správcu systému, ktorý pozná Master kód. Vlastnosti systému sa nastavujú zadávaním programovacích sekvencií na systémovej klávesnici. Začaté zadávanie môžete kedykoľvek zrušiť (napr. pri chybe zadávania) stlačením klávesu #. Až po zadaní kompletnej sekvencie sa nastavenia uložia do pamäte, resp. príkaz sa vykoná (klávesnica to potvrdí dlhým pípnutím). Správca systému môže komunikátor nastavovať v režime Údržba. Do režimu Údržba systém prepnete pri vypnutej ochrane, ak na klávesnici zadáte sekvenciu:

#### **0 Master kód (karta)**

Na displeji sa objaví nápis **Údržba**.

V režime Údržba možno uložiť do pamäte komunikátora telefónne čísla pre hlásenie udalostí, nastavovať parametre prenosu, merať kvalitu GSM signálu, povoliť alebo zakázať vzdialený prístup, nastaviť preposielanie nezrozumiteľných SMS, nahrať hlasové správy a ďalšie parametre. Podrobný popis nájdete v inštalačnom návode GSM komunikátora.

**Nevhodným nastavením parametrov môže dôjsť k obmedzeniu funkcií komunikátora, prípadne až k úplnému zrušeniu zasielanie správ z komunikátora.** 

**Po zmene nastavení parametrov komunikátora, vždy otestujte správnu funkčnosť systému!** 

# *Vzdialený prístup z Internetu*

<span id="page-8-1"></span>Do systému možno pristupovať na diaľku prostredníctvom programu OLink verzie 2.0 a novších. Program umožňuje užívateľovi jednoduché ovládanie a kontrolu systému (prístup k pamäti udalostí). Prenos dát sa uskutočňuje prostredníctvom dátového spojenia (GPRS prenosov), prípadne prostredníctvom SMS správ v obmedzenom rozsahu (v prípade, že nie je funkčné dátové spojenie GPRS). Užívateľ systému hradí počas vzdialeného prístupu iba cenu dát prenesených z objektu smerom von. Prenos dát do objektu poskytuje **JABLOTRON** svojim zákazníkom zdarma. Vzdialený prístup pre zákazníka nastavuje servisný technik.

**Ovládať systém** je možné priamo **pomocou tlačidiel virtuálnej klávesnice**.

**Užívateľské programovanie** systému je podmienené znalosťou Master kódu a umožňuje užívateľovi nastaviť systém aj na diaľku (*pozri predchádzajúcu kapitolu*).

**Výpis udalostí z pamäte ústredne** možno načítať v ľubovoľnom stave ústredne. Nie je potrebné meniť stav systému (vypínať ochranu ani prejsť do režimu Údržba). Na jeden krát sa načíta všetkých 255 udalostí.